# **دستگاه کاربردی صنعتی SMS کنترلر**

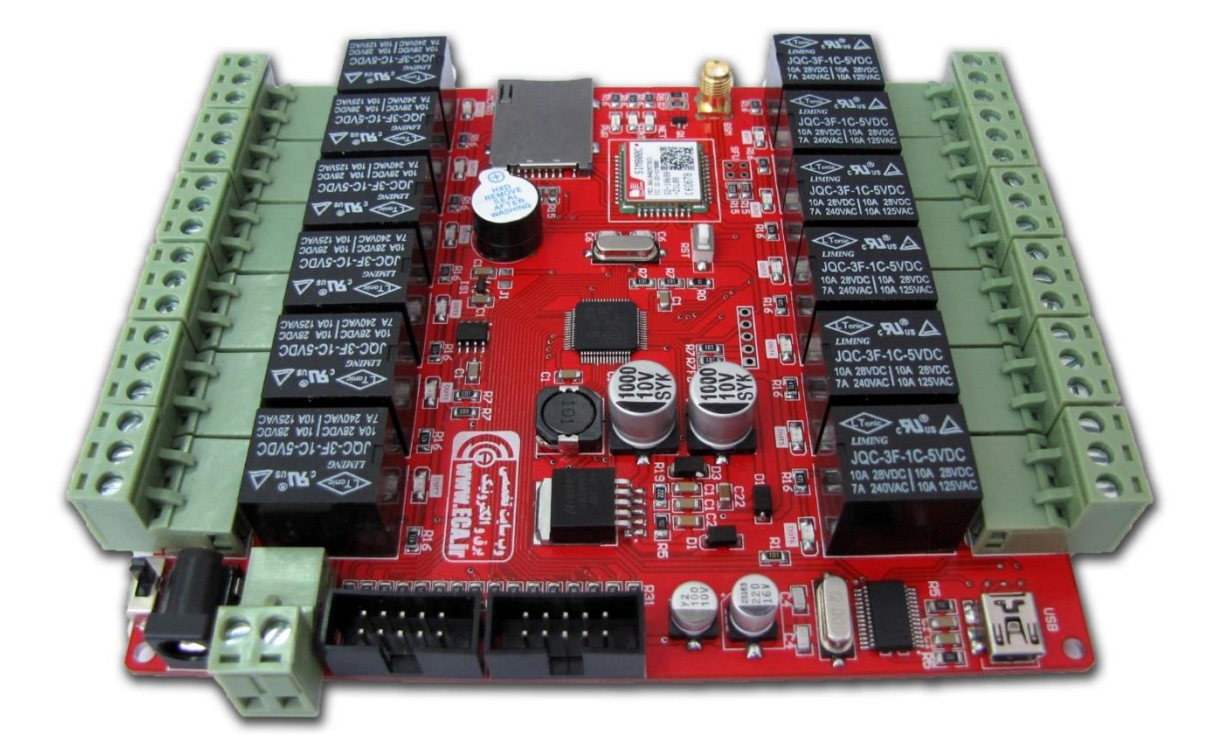

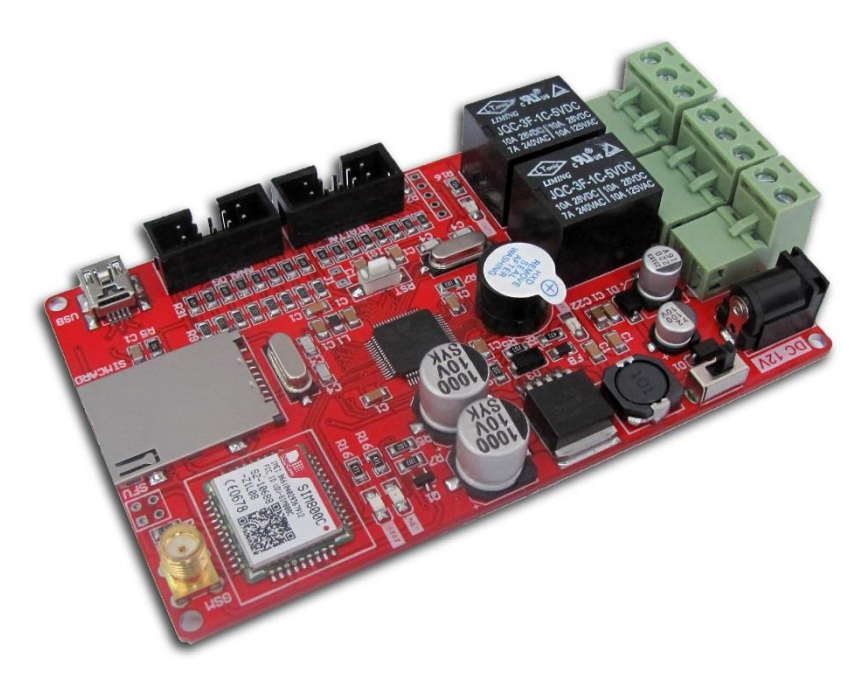

#### فهرست مطالب

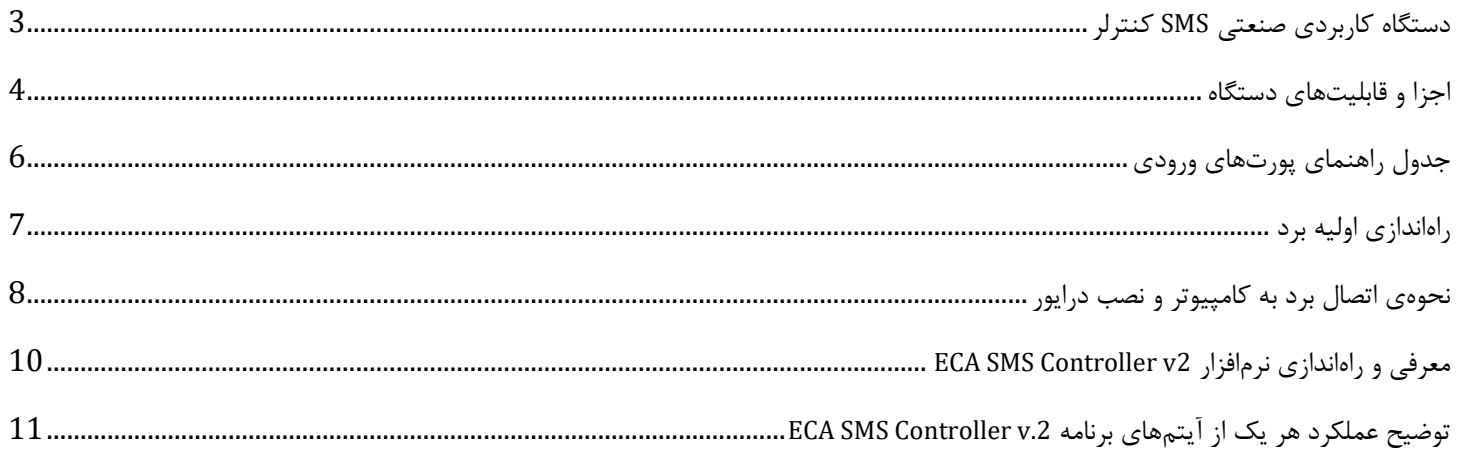

#### <span id="page-2-0"></span>**دستگاه کاربردی صنعتی SMS کنترلر**

از هر نقطه از جهان که تحت پوشش شبکه موبایل باشد میتوانید مدیریت کاملی بر وسایل و تجهیزات خانگی و اداری خود داشته باشید. این دستگاه با نصب بسیار آسان این امکان را برای شما فراهم میکند که توسط تلفن همراه (SMS) هر وسیلهای را روشن، خاموش و مدیریت کنید یا با اتصال سنسورها و حسگرهای مختلف ازجمله سنسور تشخیص حرکت، سنسور ضربه، سنسور تشخیص دود یا آتش و... از وضعیت خانه یا اداره و کارخانه خود مطلع شوید. کاربردهای این دستگاه بسیار متنوع است، بهعنوان مثال میتوانید برای کنترل وسایل خانه، کنترل آبیاری، کنترل دمای گلخانه یا مرغداری، سیستمهای ایمنی خانگی یا خودرو جهت دزدگیر و کاربردهای متنوع دیگر مورداستفاده قرار گیرد.

در این برد کاربردی-صنعتی تمامی موارد ذکرشده در دیتاشیت controller-sms جهت راهاندازی این ماژول رعایت گشته و شما میتوانید این برد را در تمامی مکانهای صنعتی و پر نویز مورداستفاده قرار دهید.

در نسخه جدید این دستگاه ورودیهای آنالوگ در نظر گرفتهشده است همچنین قابلیت اعمال تنظیمات کاربردی بیشتری در نسخهی نرمافزار آن لحاظ شده است. برد در دو نسخه MINI و PRO ارائه شده است.

**توجه: دستورالعمل و نحوه ی کار دستگاه SMS کنترلر در دو نسخه MINI و PRO دقیقا مشابه بوده و فقط در تعداد رله های خروجی تفاوت دارند.**

<span id="page-3-0"></span>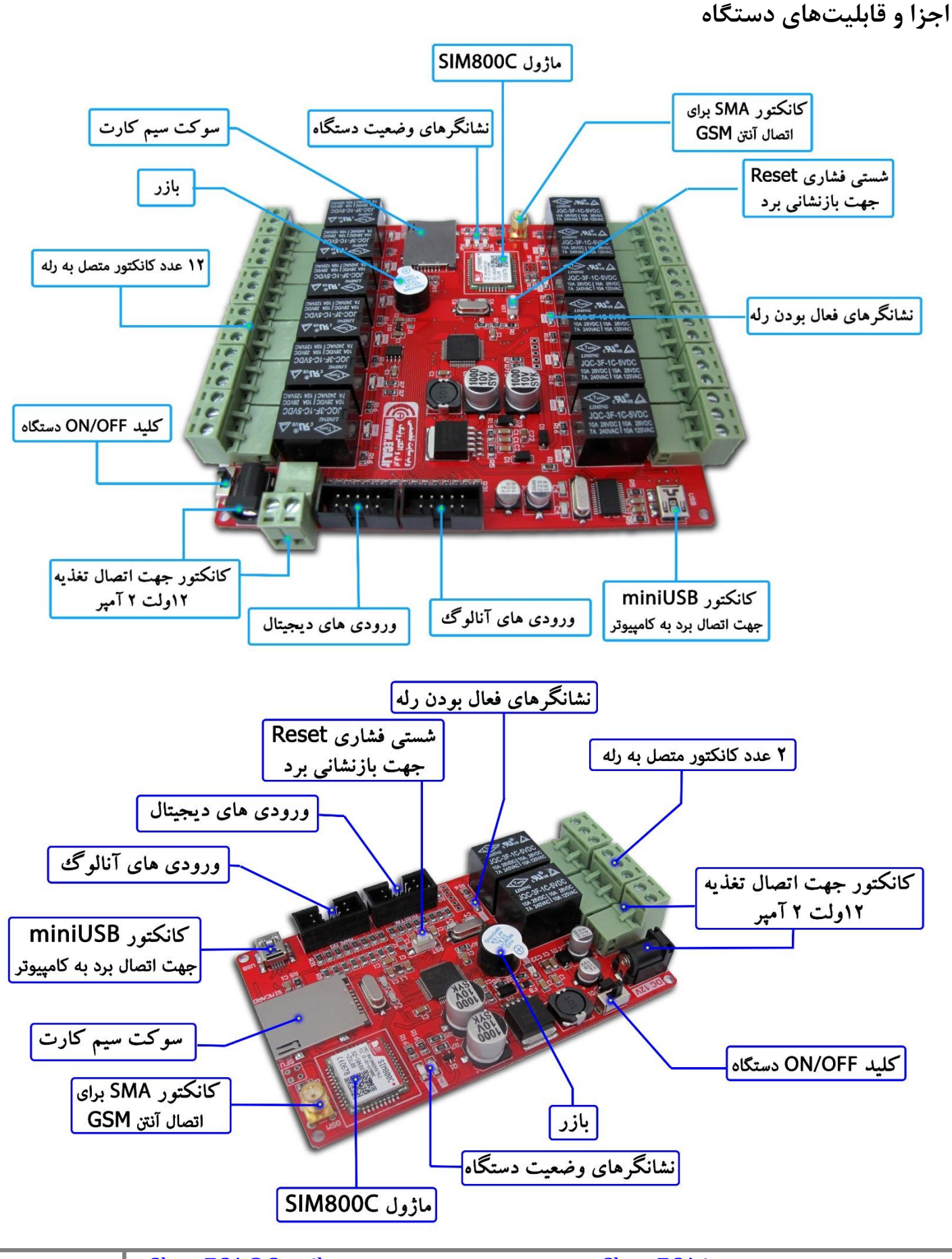

**\* آنتن GSM:** آنتن موجود بر روی دستگاه مخصوص فرکانس کاری GSM است. در صورت تعویض این آنتن، میبایست از آنتنهای مخصوص GSM استفاده نمایید. درصورتیکه دستگاه را درون قاب فلزی قرار میدهید، میبایست از افزایش طولهای استاندارد مخصوص آنتن GSM استفاده کنید.

**\* کلید OFF/ON:** جهت روشن و خاموش نمودن دستگاه از این دکمه استفاده میشود.

**\* شستی RESET:** بهمنظور ریست کلی دستگاه و میکروکنترلر از این شستی استفاده میگردد. با فشردن این شستی، دستگاه ریست گشته و به حالت اولیه بازمیگردد.

> **\* نشانگرهای شبکه:** دستگاه دارای 3 نشانگر LED است. PWR به معنای اتصال تغذیه دستگاه و روشن بودن دستگاه بوده، نشانگر NET و STATUS به معنای اتصال دستگاه به شبکه است. نحوهی چشمک زدن این LED ها بیانگر حاالت مختلف اتصال به شبکه میباشند. در حالت اولیه و جستجوی شبکه، LED بهصورت پشت سر هم چشمک زده و بعد از یافتن شبکه، LED ثابت روشن مانده و هر چند ثانیه یک بار چشمک می زند.

> **\* سوکت سیمکارت:** در این قسمت سیمکارت خود را وارد نمایید. حتماً قبل از قرار دادن سیمکارت در جای خود، از شارژ بودن سیمکارت و همچنین غیرفعال بودن پین کد آن اطمینان حاصل فرمایید.

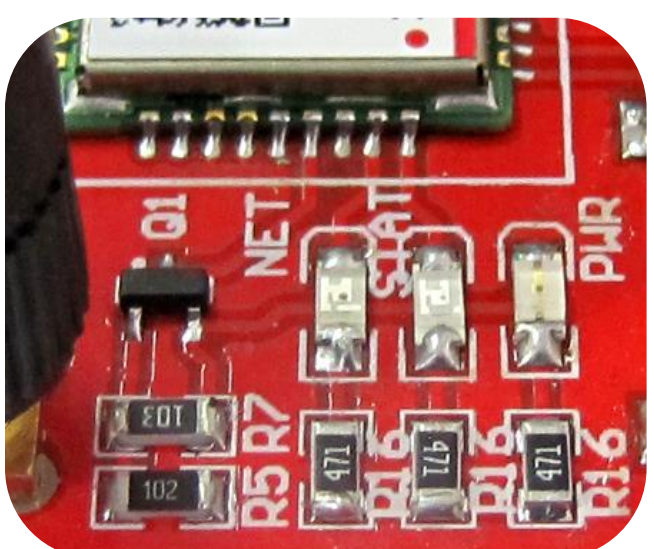

**\* ترمینالهای رله:** 12 عدد رله بر روی دستگاه موجود است که هرکدام به یک ترمینال فونیکس متصل شده است. هر رله دارای 3 خروجی است، یکی مشترک (out)، یک کنتاکت باز (NO) و یک کنتاکت بسته (NC).

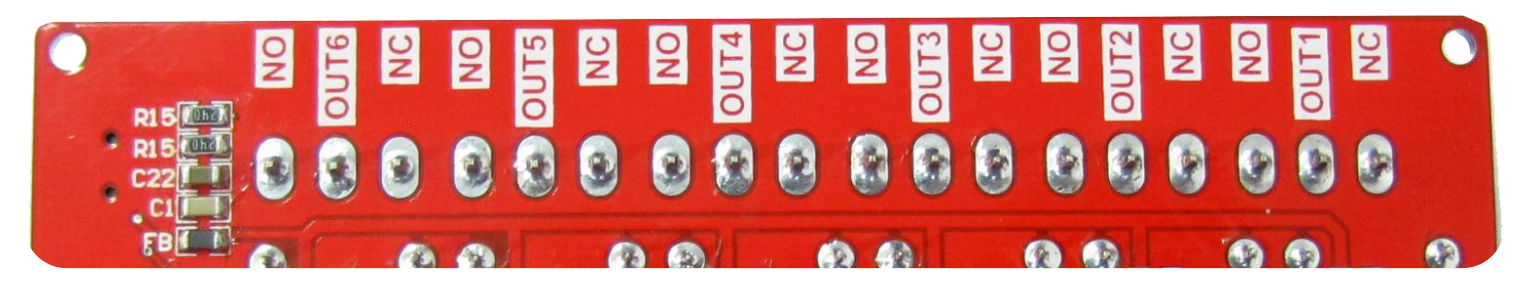

**\* بازر:** بهمنظور اعالم وضعیتهای مختلف یک بازر بر روی دستگاه قرارگرفته است.

**\* پورت miniUSB:** بهمنظور اتصال دستگاه به رایانه و اعمال تنظیمات از این پورت استفاده میگردد.

\* **کانکتور اتصال تغذیه:** این ترمینال بهمنظور اتصال منبع ولتاژ به دستگاه است. تغذیه دستگاه میبایست 12 ولت )حداقل 3 آمپر( باشد. الزم به ذکر است که تغذیه حتماً از آداپتور یا منبع تغذیه سوئیچینگ باید تأمین گردد. در غیر این صورت دستگاه با مشکل مواجه شده و در حین کار کردن دچار قطع و وصل شدن خواهد شد. به هنگام اتصال تغذیه دستگاه، به مثبت و منفی ولتاژ دقت نمایید.

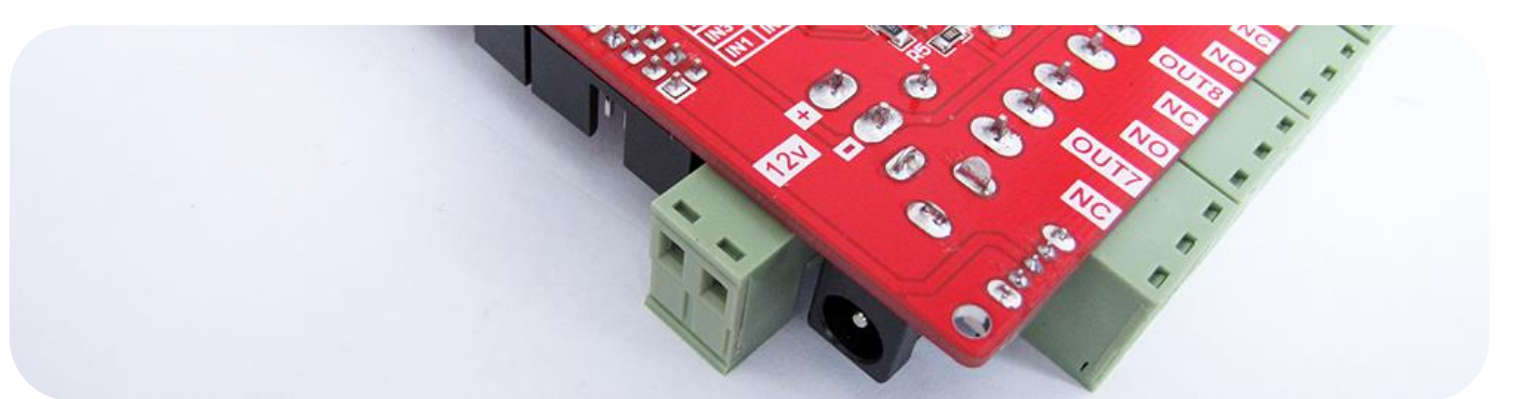

**\* پورتهای ورودی:** دستگاه به پورت ورودی دیجیتال و ورودی آنالوگ مجهز است. در ورودی دیجیتال دستگاه با صفر و یک شدن ورودیهای آن میتوان به شمارههای موردنظر SMS ارسال نمود و از تغییر وضعیت ورودیها مطلع شد. همچنین در ورودی آنالوگ با تغییر سطح ولتاژ نسبت به آنچه در تنظیمات اعمالشده میتوان به شمارههای موردنظر SMS ارسال کرد. محدودهی مجاز ولتاژ ورودی آنالوگ جهت اندازهگیری 0 الی 5 ولت است. همچنین ورودی دیجیتال در سطح 5 ولت TTL قابلاعمال است.

#### ورودی های آنالوگ **ZOD** GND GND 图画  $(000)$ **AIN7** AIN8  $\left| \right|$ AIN5 AIN6 AIN3 AIN4  $E$   $p$ AIN1 AIN2 四日 **EBOIL LOSS** GND 80 IN<sub>7</sub> IN<sub>8</sub>  $\omega$  $IN5$ IN<sub>6</sub> ورودی های دیجیتال  $0$  ki  $IN3$ **IN4** 国国  $IN1$ **IN2**

#### <span id="page-5-0"></span>**جدول راهنمای پورتهای ورودی**

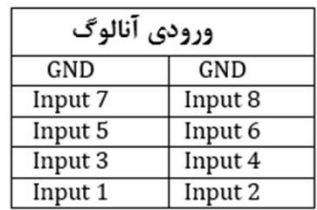

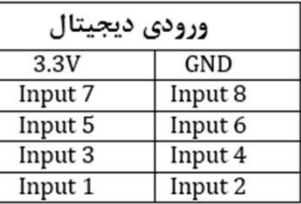

### <span id="page-6-0"></span>**راهاندازی اولیه برد**

-1 ابتدا آنتن GSM را به برد متصل نمایید.

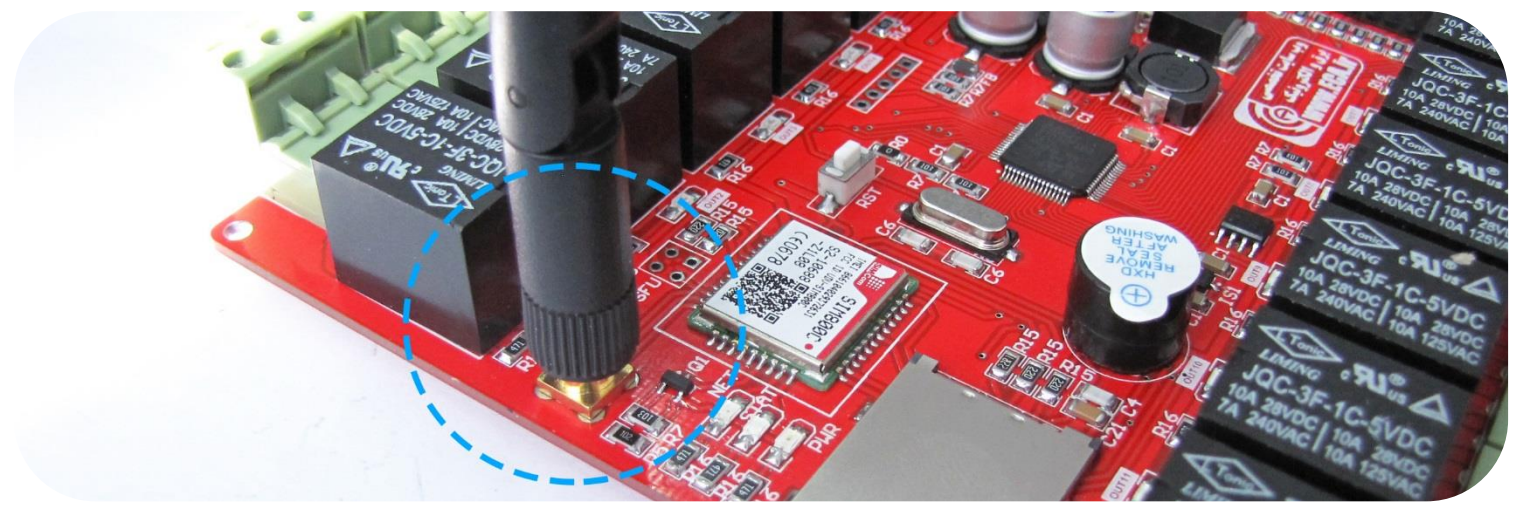

-2 سیمکارت را وارد سوکت سیمکارت نموده، حتماً قبل از قرار دادن سیمکارت در جای خود، از شارژ بودن سیمکارت و همچنین غیرفعال بودن پین کد آن اطمینان حاصل فرمایید.

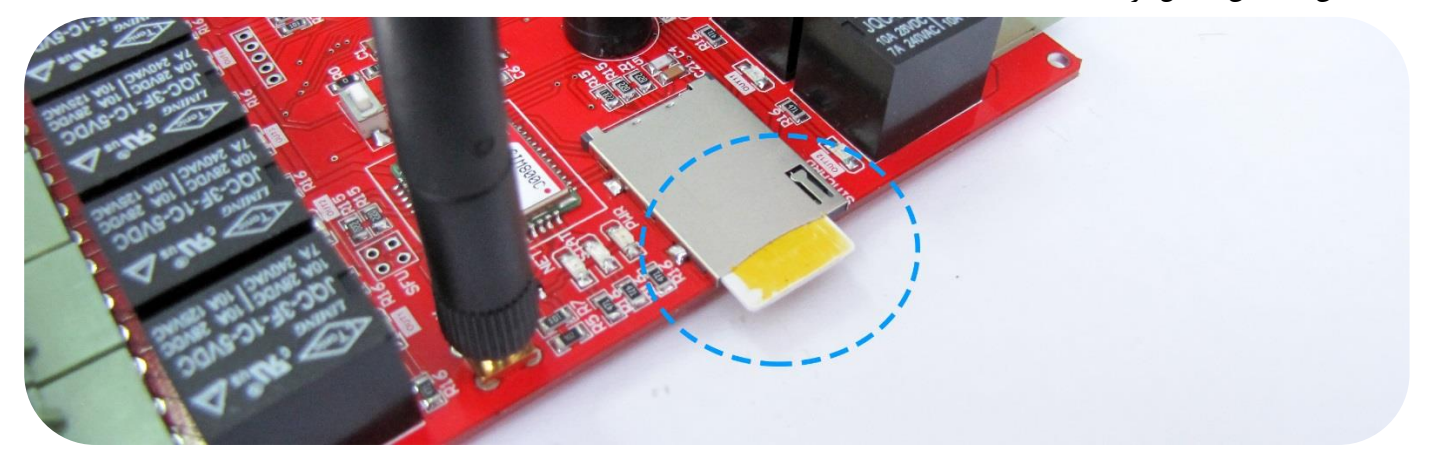

-3 آداپتور را به برد متصل نمایید. سپس توسط دکمهی OFF/ON برد را روشن نمایید. میتوان از ترمینال ورودی تغذیه هم استفاده نمود. الزم به ذکر است ولتاژ تغذیه برد 12 ولت و حداقل 3 آمپر باشد.

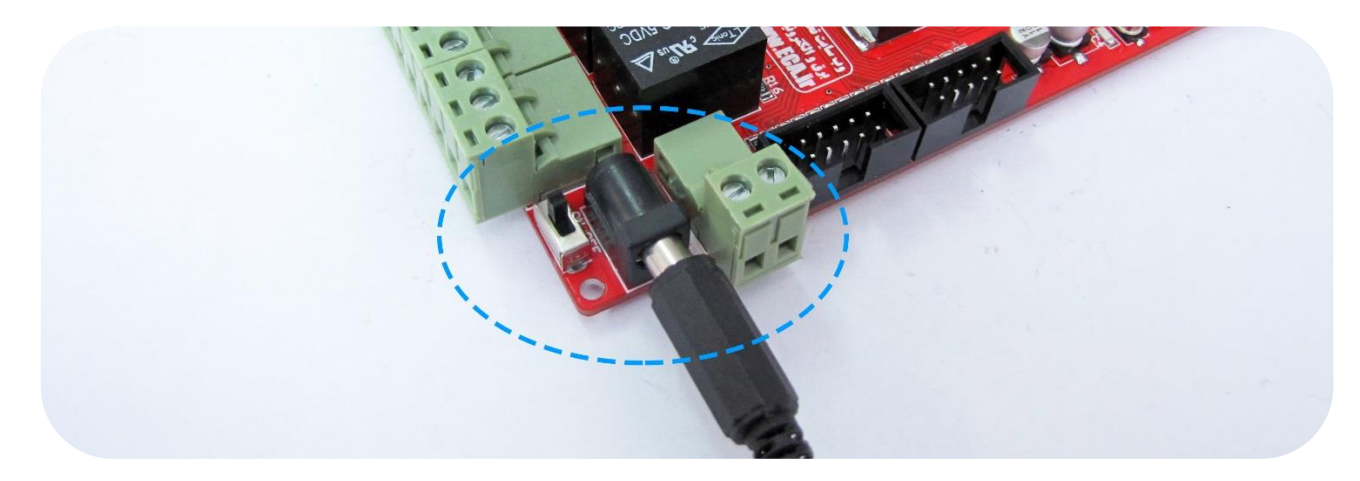

-4 بعد از روشن نمودن دستگاه نشانگرها روشن خواهد شد. نشانگر PWR به معنای اتصال تغذیه به برد و روشن بودن آن است و نشانگرهای NET و STAT وضعیت اتصال به شبکه را نشان میدهند. چند ثانیه اول نشانگر NET به حالت چشمک سریع درخواهد آمد که به معنای جستجوی شبکه است. بعد از چند لحظه شبکه شناساییشده و این نشانگر بهصورت ثابت روشن میماند و هرچند ثانیه یکبار چشمک میزند که به معنای برقراری ارتباط موفق است.

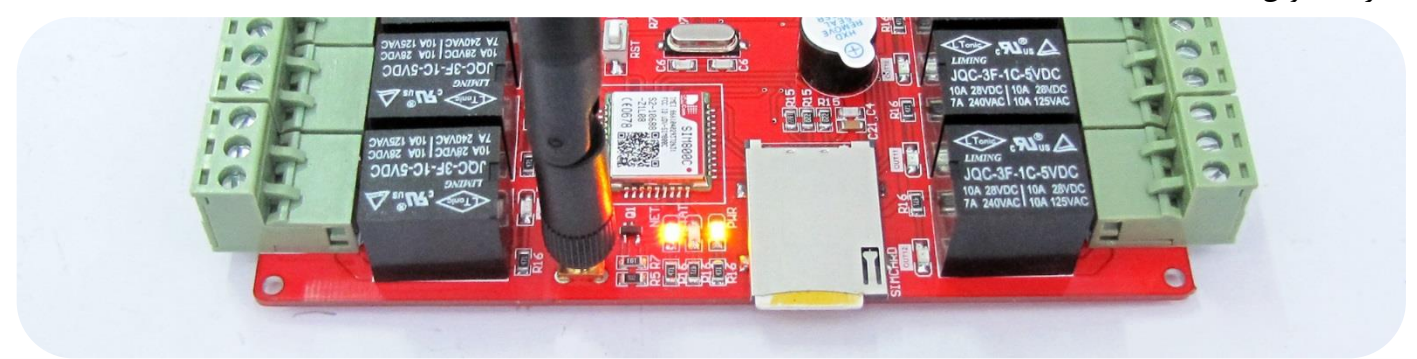

برد آماده استفاده است. در قسمتهای بعدی نحوه اتصال به کامپیوتر و اعمال تنظیمات در برنامه مربوطه توضیح داده خواهد شد.

#### <span id="page-7-0"></span>**نحوهی اتصال برد به کامپیوتر و نصب درایور**

-1 ابتدا کابل miniUSB را به برد و کامپیوتر متصل نمایید.

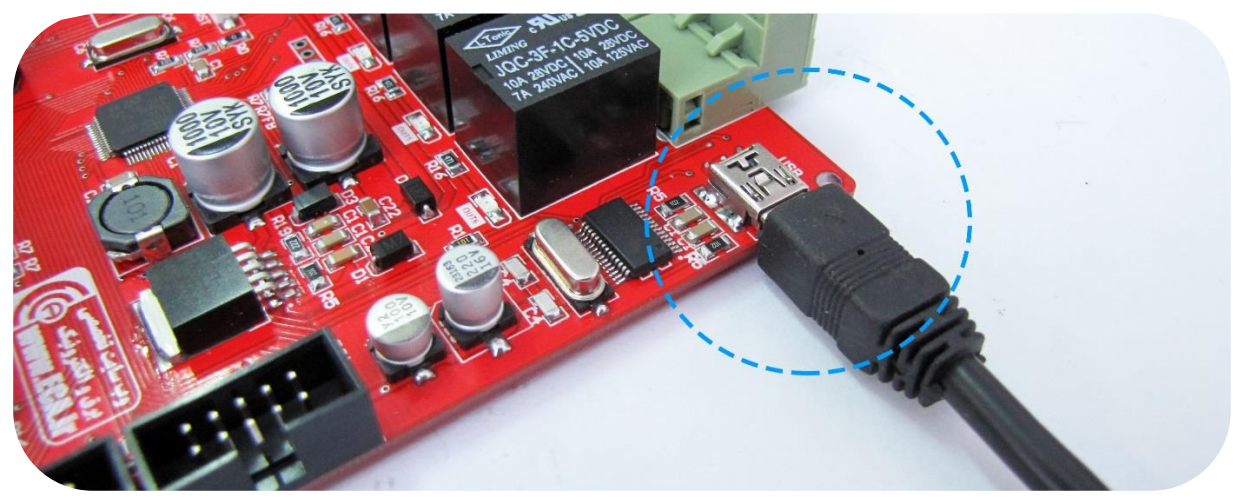

-2 در اولین اتصال، درصورتیکه رایانه شما به اینترنت متصل باشد، بهصورت خودکار درایور دستگاه نصب میشود.

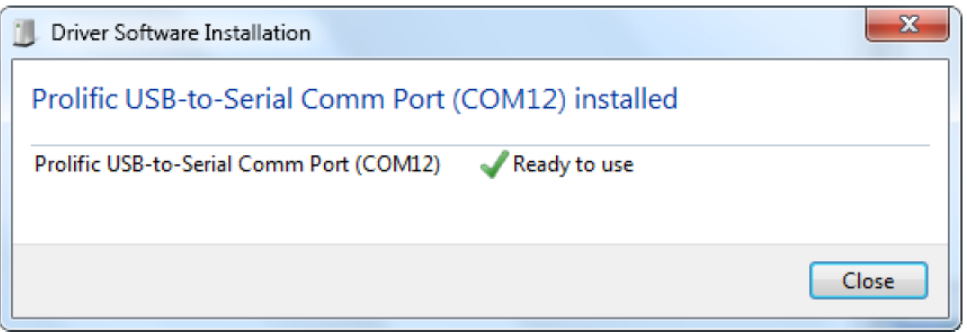

درصورتیکه به هر علت درایور نصب نشد، پیغام زیر ظاهر خواهد شد:

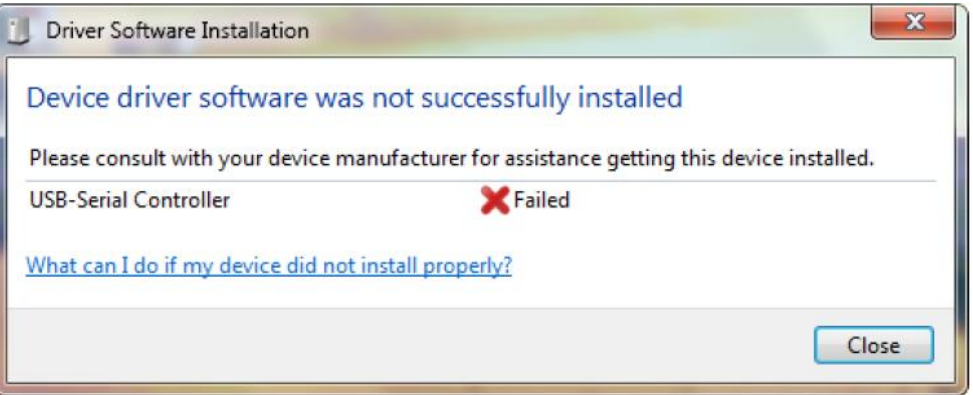

در این حالت بهصورت دستی درایور را نصب نمایید، به این صورت که فایل درایور DriverInstaller\_Prolific\_2303PL را از مسیر زیر در دیسک همراه با محصول نصب نمایید:

DVD://Driver/PL2303\_Prolific\_DriverInstaller

و در صورت عدم دسترسی به دیسک میتوان از سایت سازنده درایور 2303PL را دانلود و نصب کرد:

[http://www.prolific.com.tw/US/ShowProduct.aspx?p\\_id=225&pcid=41](http://www.prolific.com.tw/US/ShowProduct.aspx?p_id=225&pcid=41)

-3 با نصب کامل درایور، یک پورت COM همانند شکل زیر به درایورهای شما اضافه میگردد. الزم به ذکر است شماره پورت در هر رایانه متفاوت بوده و

شما میبایست این شماره را در هنگام اتصال نرمافزار وارد نمایید; مثالً در اینجا 8COM شناساییشده است.

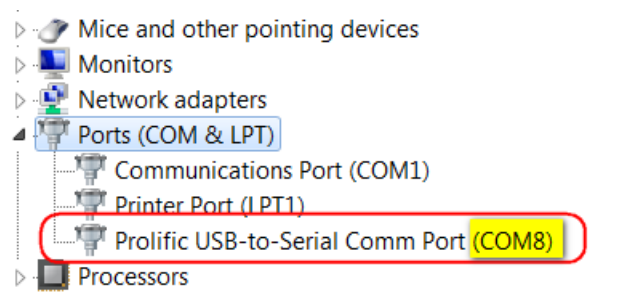

بعد از شناسایی درایور، دستگاه به کامپیوتر متصل شده است.

### <span id="page-9-0"></span>**معرفی و راهاندازی نرمافزار 2v Controller SMS ECA**

بااتصال دستگاه SMS کنترلر و توسط برنامه 2v Controller SMS ECA تنظیمات موردنظر به برد اعمال میشود. میتوان متن دلخواه پیامک جهت فعالسازی رلههای موردنظر را وارد نمود: همچنین تنظیمات آگاهسازی از تغییر سطح ولتاژ ورودیهای آنالوگ و یا تغییر وضعیت ورودیهای دیجیتال را اعمال نمود، سایر امکانات برنامه توضیح داده خواهد شد.

-1 ابتدا برنامه را از مسیر زیر در دیسک همراه با محصول اجرا نموده:

DVD://Driver/PL2303\_Prolific\_DriverInstaller

-2 بعد از باز شدن برنامه شماره COM که در سیستم شناساییشده است را انتخاب نمایید سپس دکمهی Connect را بزنید تا ارتباط بین دستگاه و برنامه برقرار شود.

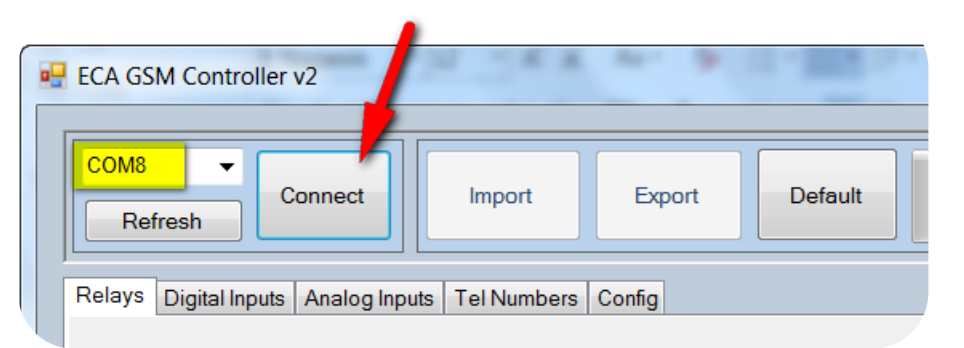

در صورت موفق آمیز بودن عملیات اتصال دکمهی Disconnect ظاهر خواهد شد. توسط این دکمه نیز میتوان ارتباط بین کامپیوتر و برد را قطع

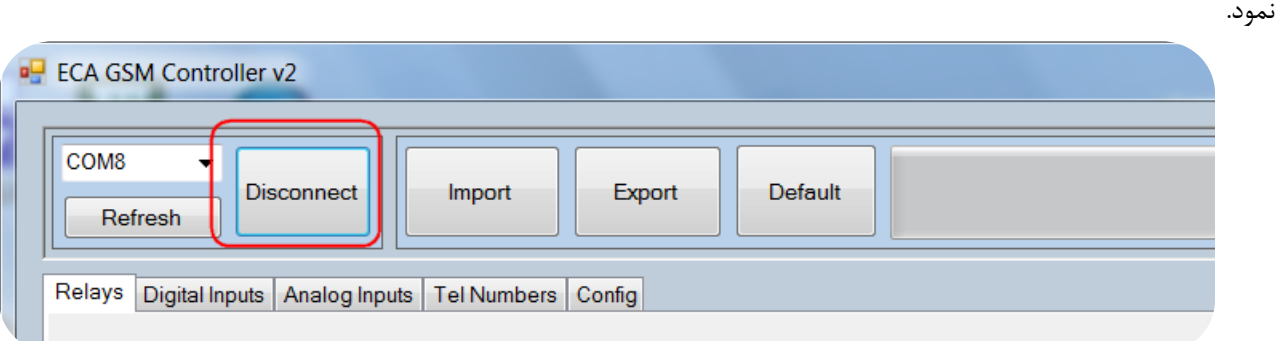

## <span id="page-10-0"></span>**توضیح عملکرد هر یک از آیتمهای برنامه .2v Controller SMS ECA**

**منوی اصلی:**

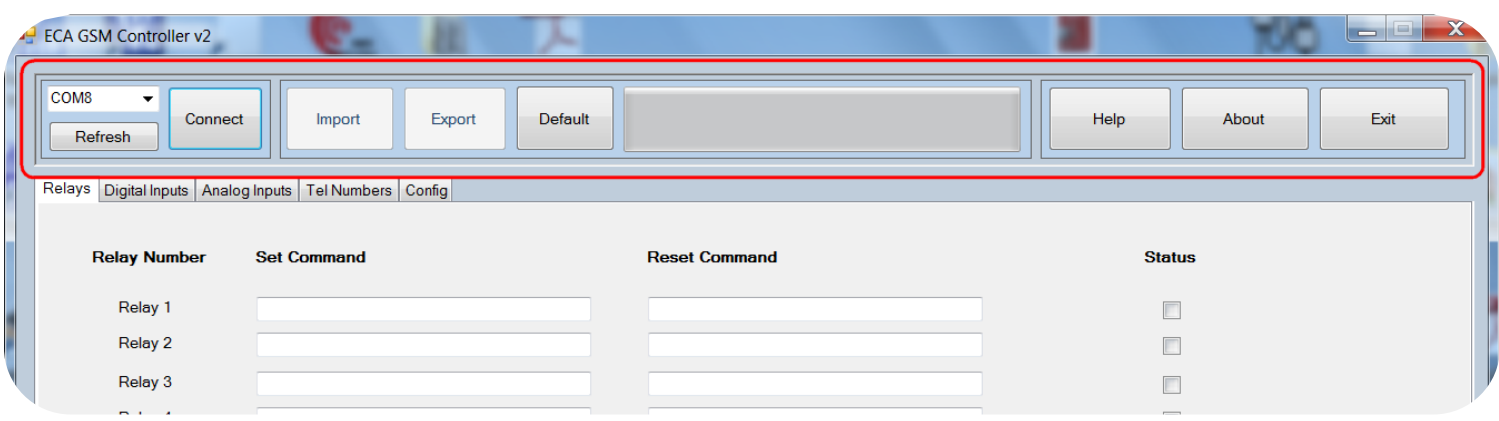

**Import:** توسط این گزینه آخرین تنظیماتی که از قبل دربرداعمال گشته است وارد برنامه میشود تا در صورت تمایل ویرایش شوند. عملیات Import چند

ثانیه طول خواهد کشید.

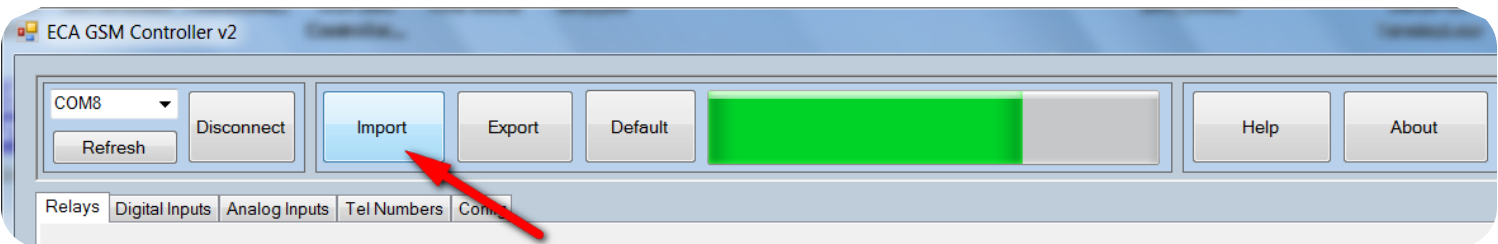

**Export:** توسط این گزینه تنظیمات انجامشده در دستگاه ذخیره میگردد. عملیات Export چند ثانیه طول خواهد کشید.

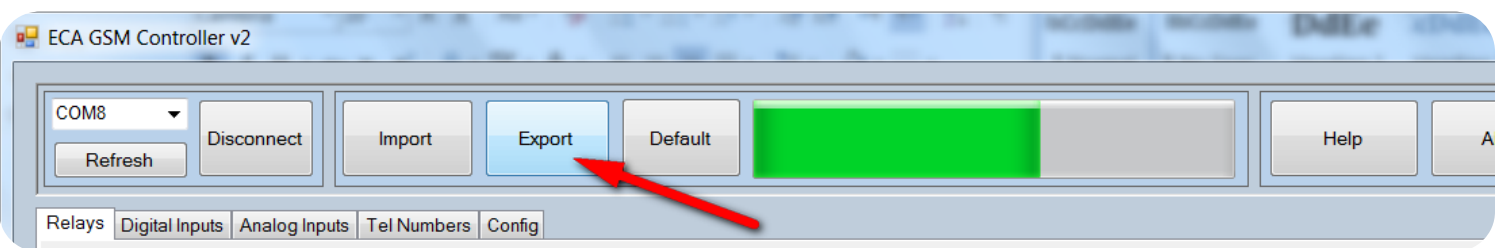

**Default:** با کلیک بر روی این گزینه کدهای دستوری پیشفرض وارد برنامه میشوند، سپس به کمک آنها میتوان تنظیمات موردنظر را ویرایش نمود. الزم به ذکر است این مقادیر پیشفرض و صرفاً جهت پیشنهاد بوده و کاربر میتواند از هر کد دستور دیگری استفاده نمایید.

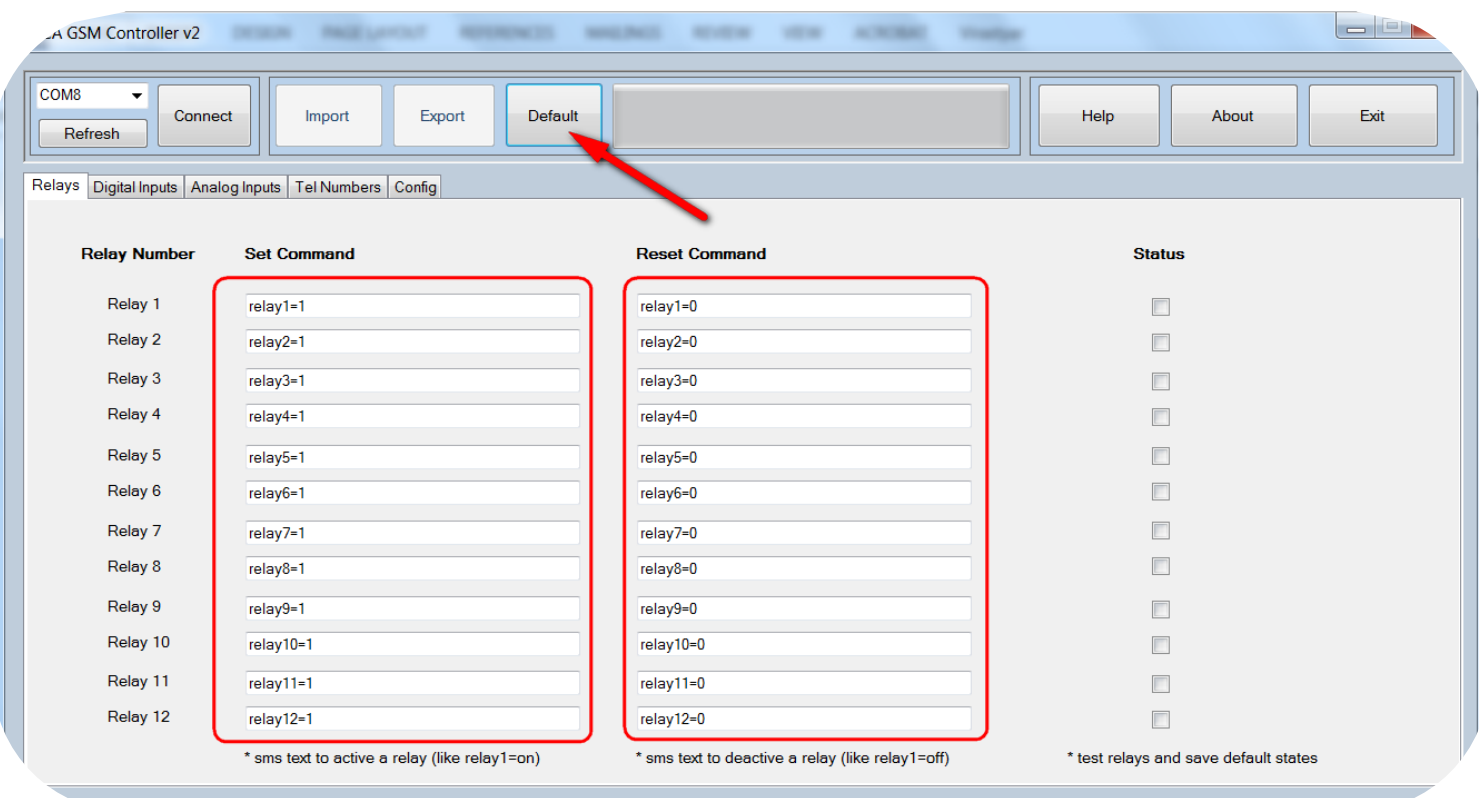

**صفحات برنامه:** نرمافزار دارای چند صفحه مختلف است که هر یک به ترتیب توضیح داده میشود.

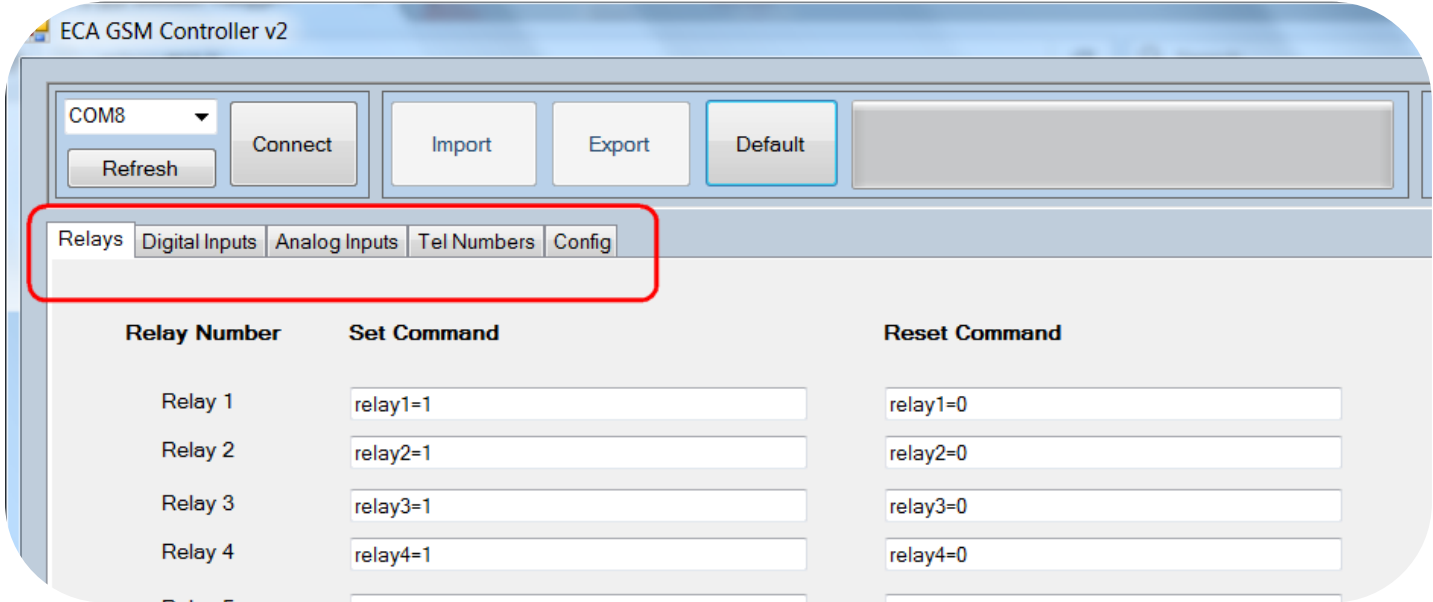

Relays(ر**لهها**): این صـفحه مربوط به تنظیمات رلههای دســتگاه میباشــد. در این صـفحه دســتوراتی که برای خاموش یا روشــن کردن رلهها از طریق sms میباشند ، وارد میشوند. برای هر رله با واردکردن دستور مربوط به آن، میتوانید رله را خاموش یا روشن کنید. تمامی دستورات قابلتغییر بوده و میتوانید بنا بر نیاز خود دستور مورد نظر را بر روی دستگاه وارد نمایید. برنامه به بزرگی و کوچکی حروف حساس است.

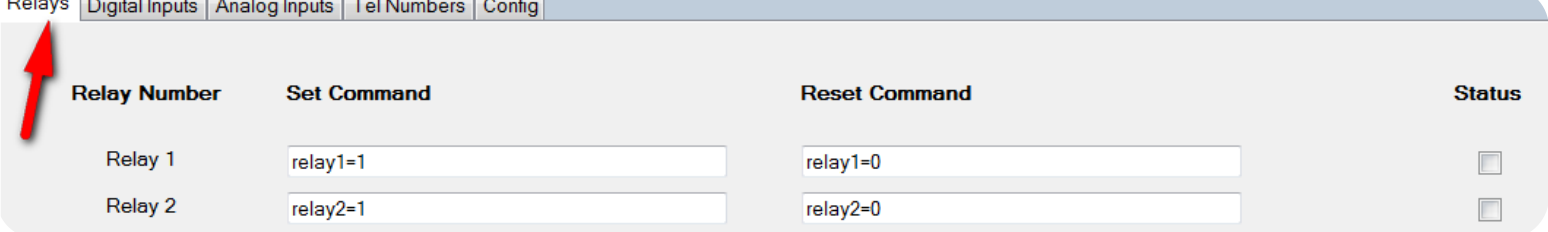

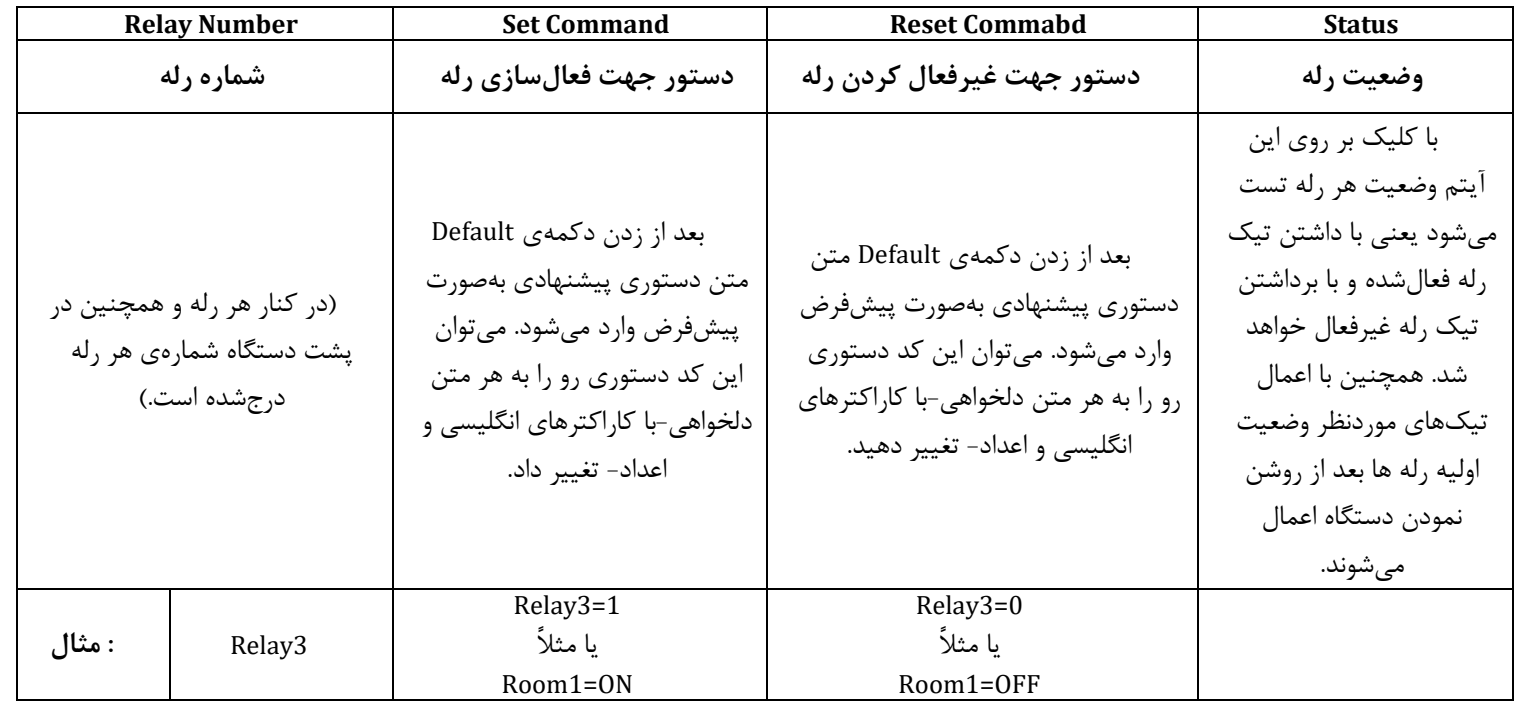

**اعمال کد دستوری مدت دار:** در صورتی که بعد از Command Set کاراکتر " , " قرار گیرد آن دستور به صورت مدت دار عمل می نماید.

فرمت استفاده از آن به صورت زیر می باشد به این نحو که بعد از کارکتر " , " مقدار میزان تاخیر تغییر وضعیت با واحد میلی ثانیه مشخص می شود.

\* فعال کردن رله به مدت مشخص شده Delay و غیر فعال کردن آن بعد از گذشت زمان مشخص شده:

Set Command , delay(ms)

**مثال:** فعال کردن رله اول به مدت 1 ثانیه و غیر فعال کردن آن بعد از گذشت 1 ثانیه

Relay1=1,1000

\* غیر فعال کردن رله به مدت مشخص شده Delay و فعال کردن آن بعد از گذشت زمان مشخص شده:

**مثال:** غیر فعال کردن رله دوم به مدت 3 ثانیه و فعال کردن آن بعد از گذشت 3 ثانیه

Relay2=0,3000

**Input Digital( ورودی دیجیتال(:** در این صفحه متن ار سال SMS از د ستگاه به شماره موردنظر تنظیم میگردد. شما تنظیم میکنید در هنگام فعال یا غیرفعال شدن یک ورودی دیجیتال، چه پیامی به شماره تلفن موردنظر ار سال گردد. در صورت خالی بودن فیلد پیامی ار سال نمیگردد. الزم به ذکر ا ست محدودهی مجاز ولتاژ اعمالی به ورودیهای بین 0 تا 5 ولت اسـت که مطابق جدول راهنمای پورت های ورودی قابل دســترســی اســت. برنامه به بزرگی و کوچکی حروف حساس ا ست. لازم به ذکر ا ست که پورت های دیجیتال ب صورت پی شفرض یک بوده و شما می بای ست با اعمال زمین ( سطح منطقی 0) ورودی ها را فعال کنید.

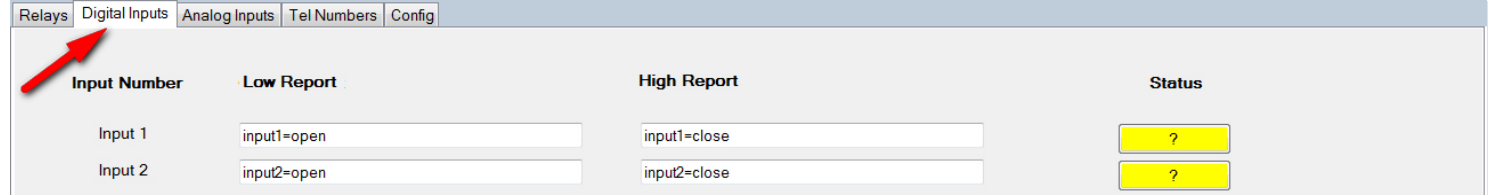

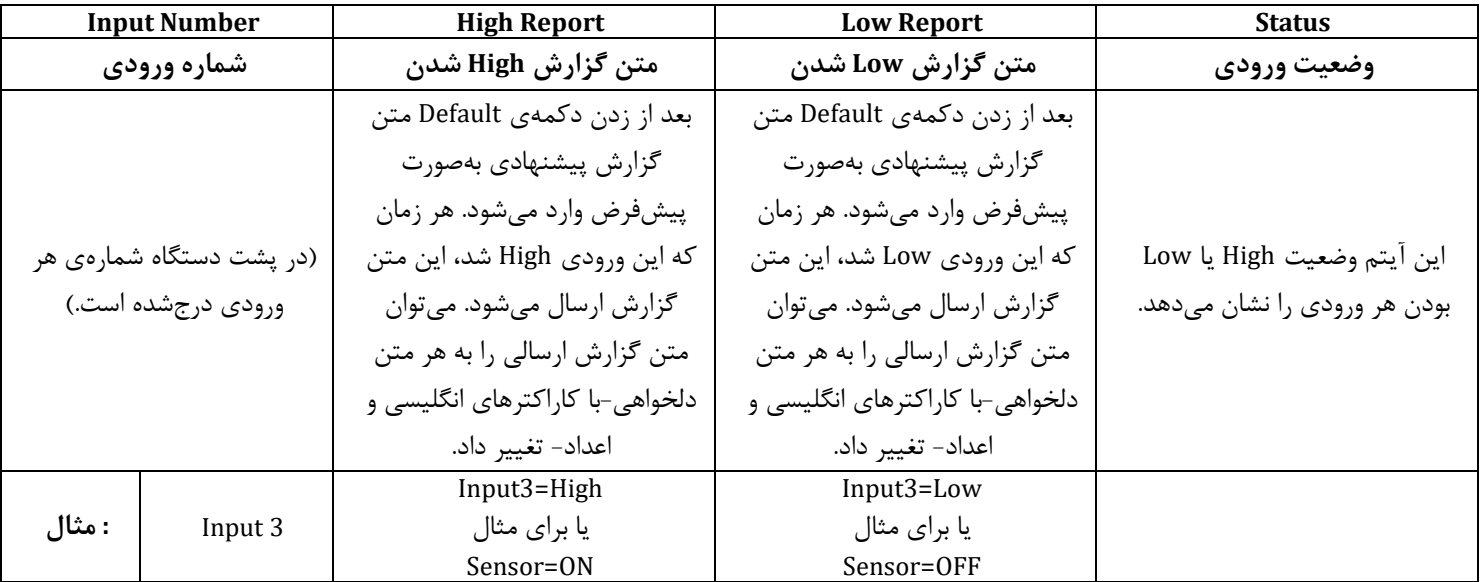

**دستورات جهت خواندن ورودی های دیجیتال:** عالوه بر ارسال SMS توسط دستگاه ، می توان با ارسال SMS وضعیت ورودی های دیجیتال را دریافت کرد.

فرمت استفاده از آن به صورت زیر می باشد به این نحو که برای گزارش گیری از تمامی ورودی های دیجیتال از دستور ?=inputs و از دستور ?=inputx برای گزارش گیری از شماره ورودی خاص استفاده می گردد. در اینجا x شماره ورودی است.

\* گزارش گیری از تمامی ورودی های دیجیتال با ارسال پیام زیر:

inputs=?

**مثال:** بعد از ارسال پیام باال به دستگاه، SMS حاوی اطالعات زیر دریافت خواهد شد، که نشان دهنده ی وضعیت فعلی ورودی های دیجیتال دستگاه است. فرمت عدد برگشتی به صورت کد هگز (مبنای 16) میباشد. ( دقت کنید که درحالت عادی ورودی های دیجیتال 1 هستند) \* گزارش گیری از ورودی دیجیتال مورد نظر (x) با ارسال پیام زیر، که x شماره ورودی مورد نظر بوده و از 1 تا 8 متغیر است .

inputx=?

**مثال:** بعد از ارسال پیام باال به دستگاه، SMS حاوی اطالعات زیر دریافت خواهد شد، که نشان دهنده ی وضعیت فعلی ورودی دیجیتال موردنظر است.

Input $1=0$ 

**Inputs Analog( ورودی آنالوگ(:** در این صفحه متن ارسال SMS از دستگاه به شماره موردنظر تنظیم میگردد. شما تنظیم میکنید زمانی که سطح ولتاژ ورودی آنالوگ از سطح مورد نظر کمتر یا بیشتر شد، چه پیغامی به شماره تلفن مورد نظر ارسال گردد. در صورت خالی بودن فیلد پیغامی ارسال نمیگردد. الزم به ذکر است محدودهی مجاز ولتاژ اعمالی به ورودیهای بین 0 تا 5 ولت است که مطابق جدول راهنمای پورت های ورودی قابل دسترسی است. برنامه به بزرگی و کوچکی حروف حساس است.

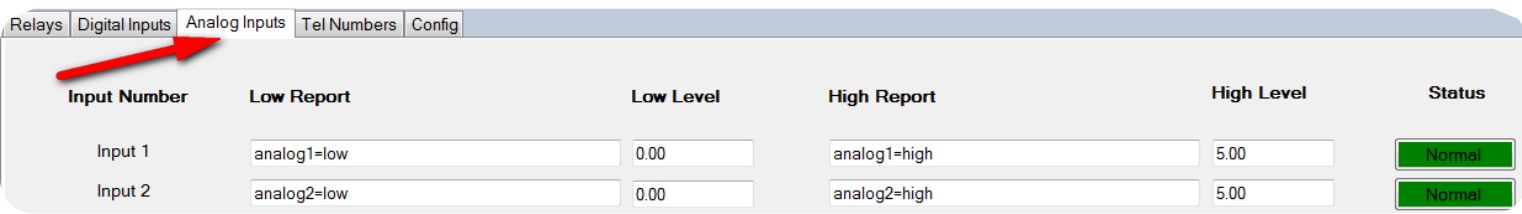

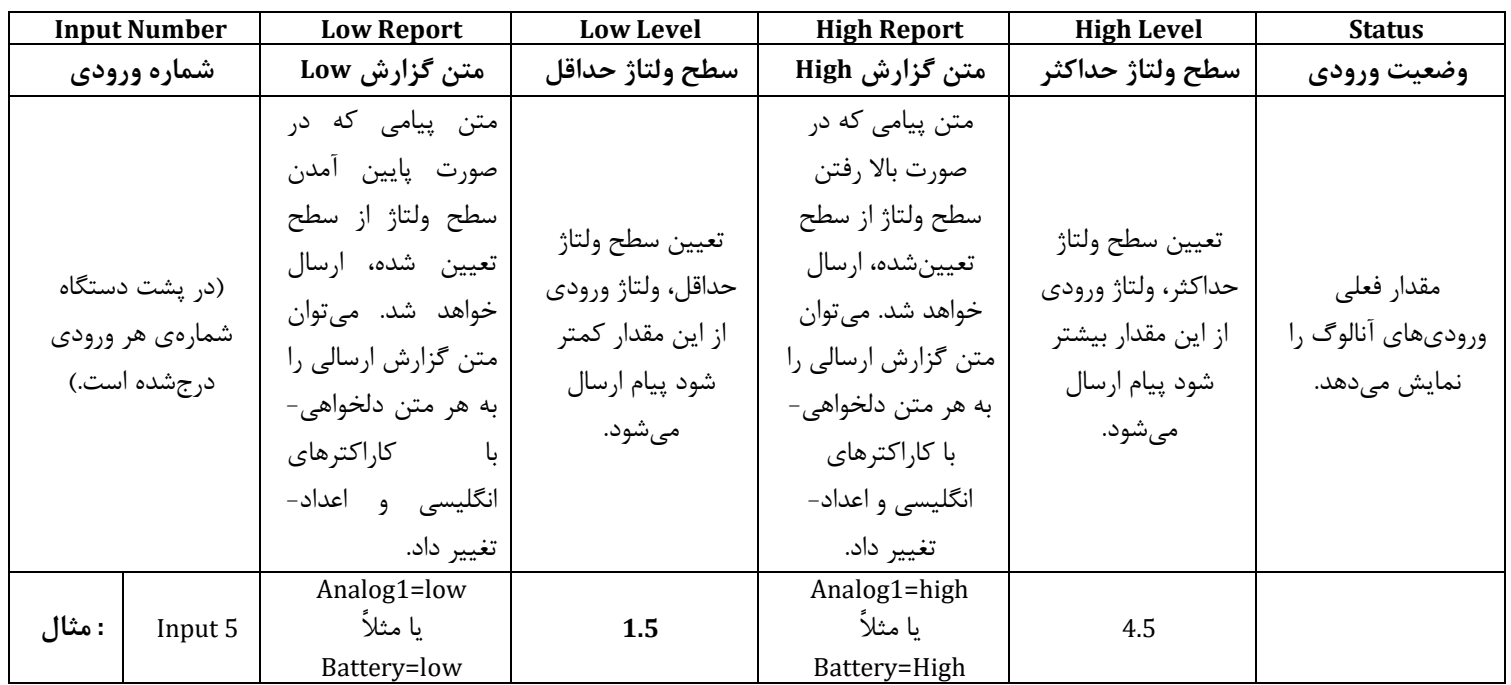

**دستورات جهت خواندن وضعیت ورودی های آنالوگ:** با ارسال SMS می توان وضعیت ورودی های آنالوگ را دریافت کرد.

فرمت استفاده از آن به صورت زیر می باشد، به این نحو که برای گزارش گیری از تمامی ورودی های دیجیتال از دستور ?=adcs و از دستور ?=(x(adc برای گزارش گیری از شماره ورودی خاص استفاده می گردد. در اینجا x شماره ورودی است.

\* گزارش گیری از سطح ولتاژ تمامی ورودی های آنالوگ با ارسال پیام زیر:

adcs=?

ADC1=3.25 $v$ 

**مثال:** بعد از ارسال پیام باال به دستگاه، SMS حاوی اطالعات زیر دریافت خواهد شد، که نشان دهنده ی وضعیت فعلی سطح ولتاژ ورودی های آنالوگ دستگاه است.

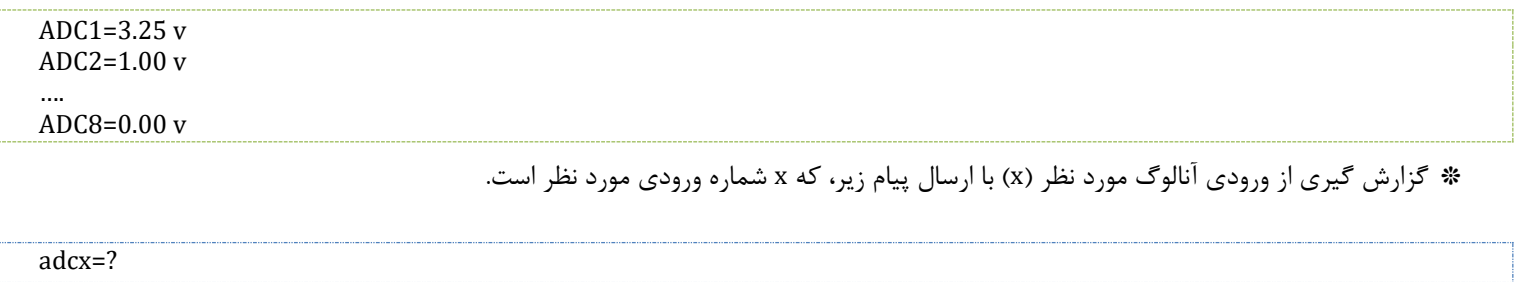

**مثال:** بعد از ارسال پیام باال به دستگاه، SMS حاوی اطالعات زیر دریافت خواهد شد، که نشان دهنده ی وضعیت فعلی سطح ولتاژ ورودی آنالوگ موردنظر است.

**نکته:** می توان در یک SMS چندین کد دستوری را ارسال نمود.

**برای مثال:**

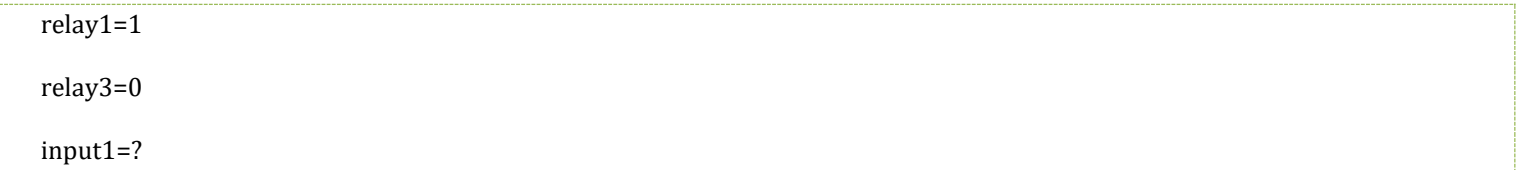

**حالت برنامه ریزی پیشرفته:** در نسخه ی جدید نرم افزار قابلیت جدید افزوده شده است، به این صورت که اگر متن گزارش وارد شده در قسمت Analog Input (ورودی های آنالوگ) و یا Digital Input (ورودی های دیجیتال) با د ستورات اعمال شده در قسمت Relays عینا م شابه با شند با تغییرات ورودی ها، خروجی های رله نیز کنترل می شوند.

**مثال:** می خواهیم با 1 شدن ورودی دیجیتال اول رله دوم فعال شود و با صفر شدن این ورودی، رله ی سوم فعال شود. د ستورات گزارش و کنترل رله بایستی تنظیم شود:

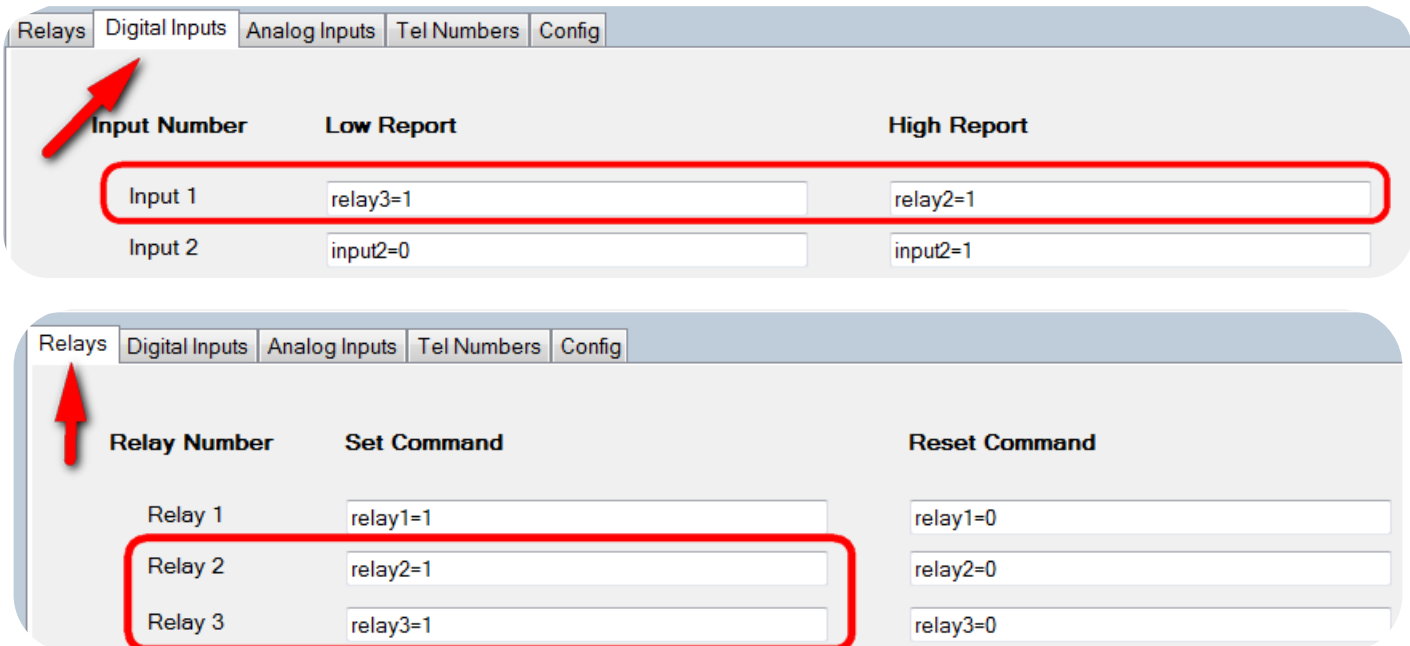

**مثال:** می خواهیم با باال رفتن ورودی آنالوگ 5 از 3 ولت، رله اول خاموش و با پایین آمدن ولتاژ این ورودی آنالوگ از 1.5 ولت رله اول فعال شود.

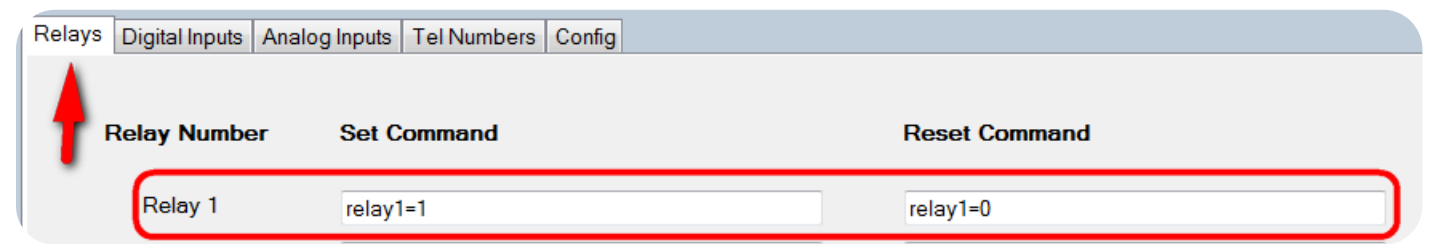

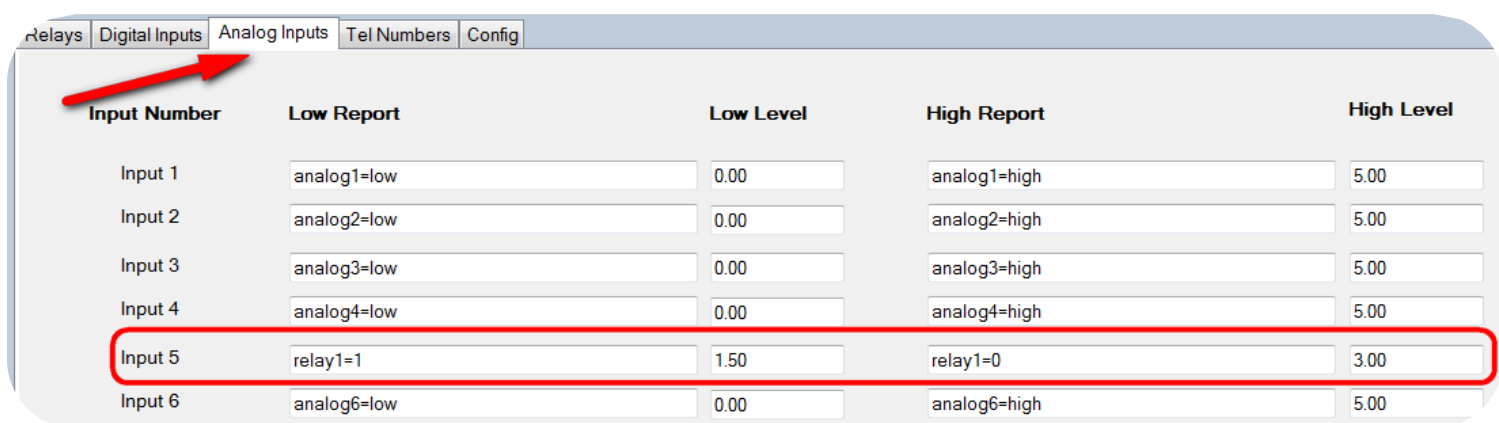

**Numbers Tel( شمارههای تلفن(:** در این صفحه شمارههای موردنظر خود را برای ارسال یا دریافت SMS وارد نمایید. امکان وارد نمودن 10 عدد شماره میسر است و با فعال سازی تیک Report تعیین می شود که به چه شمارههایی SMS ارسال گشته و با فعال سازی تیک Command تعیین می شود که از چه شمارههایی SMS دریافت گردد. در این بخش می توانید دسترسی کرابران را جهت اعمال دستور به دستگاه محدود کنید.

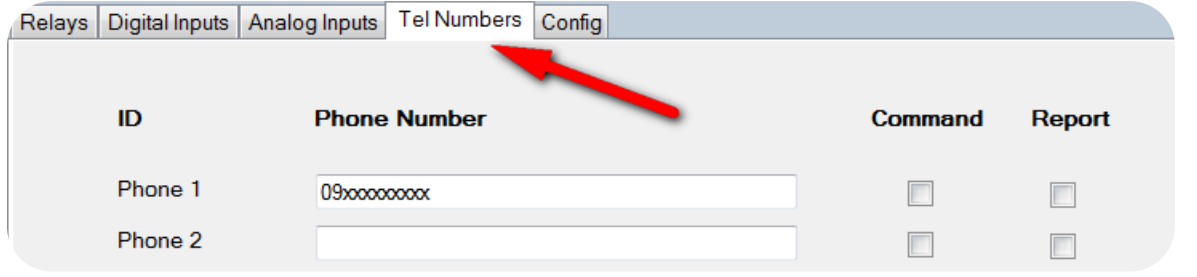

**CONFIG( تنظیمات(:** در این صفحه تنظیمات کلی دستگاه موجود است.

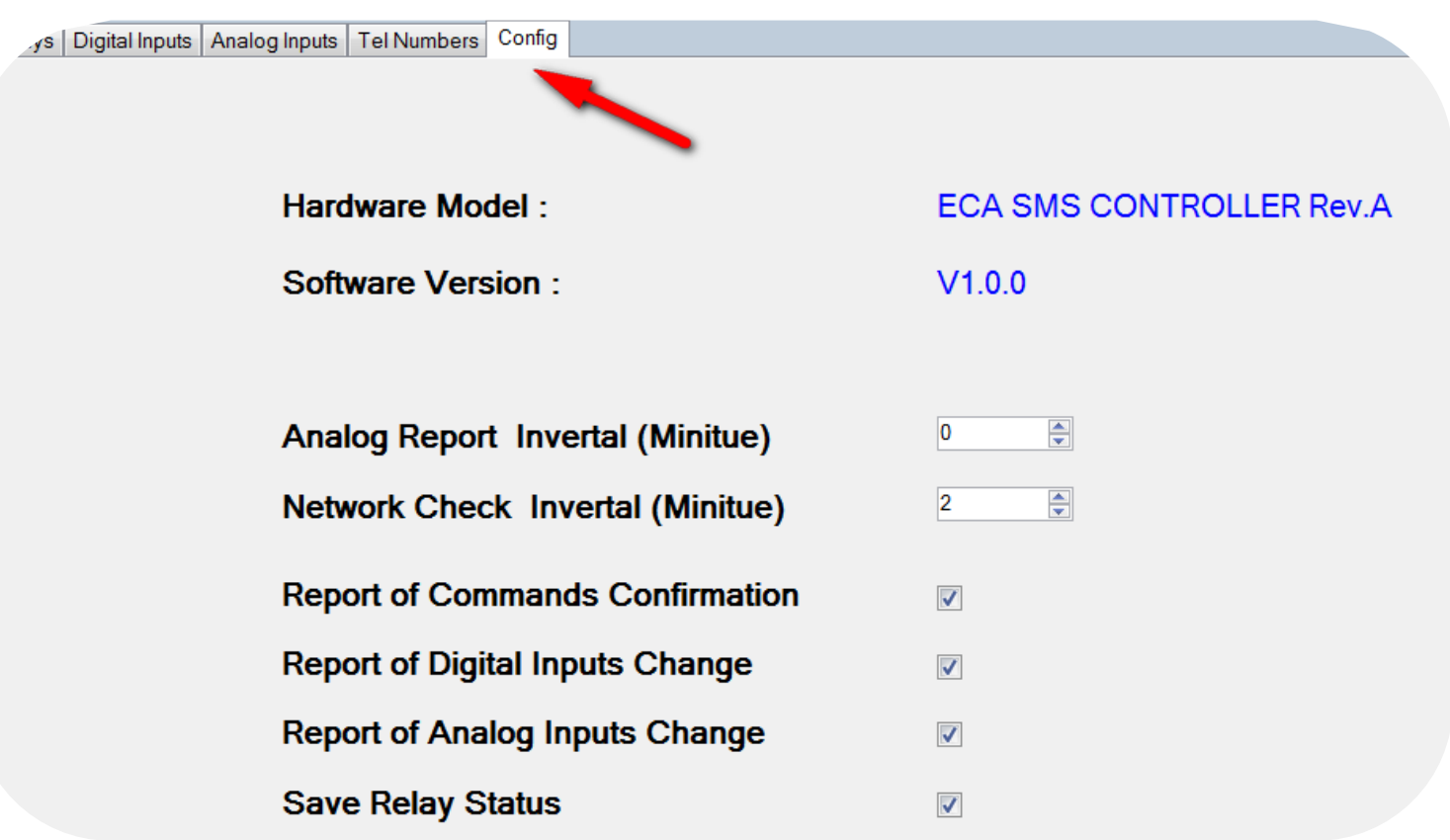

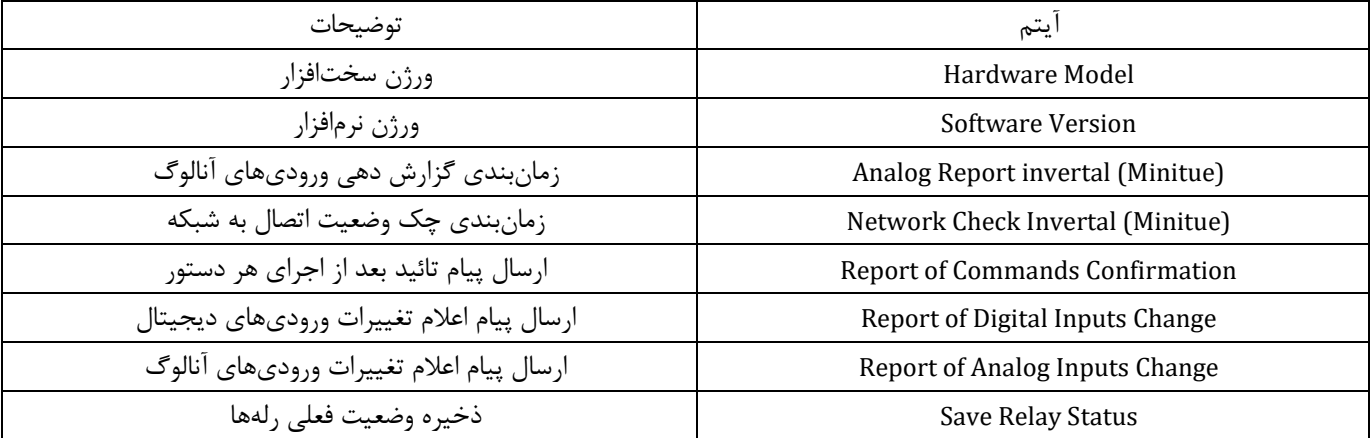

**(Minitue (Interal Report Analog( زمانبندی گزارش دهی ورودیهای آنالوگ(:**

توسط این آیتم زمانبندی گزارش دهی ورودیهای آنالوگ تنظیم میشود، به این صورت که با عدد دهی به آن مشخص میکنیم که دستگاه هرچند دقیقه یک بار گزارشی از وضعیت فعلی ورودیهای آنالوگ را به ما میدهد.

**(Minitue (Invertal Check Network( زمانبندی چک وضعیت اتصال به شبکه(:**

توسط این آیتم دستگاه هرچند دقیقه یکبار- که توسط کاربر تنظیم میشود- وضعیت اتصال به شبکه بررسی می شود و در صورت عدم اتصال به شبکه یا قطع شبکه، دستگاه ریست گشته و مجدداً جهت برقراری ارتباط با شبکه تالش خواهد کرد.

**Confirmation Commands of Report( ارسال پیام تائید بعد از اجرای هر دستور(:**

با فعالسازی این آیتم، بعد از ارسال هر کد دستوری یک پیام حاوی تائید انجام آن دستور ارسال خواهد شد.

**Change Inputs Digital of Report( ارسال پیام اعالم تغییرات ورودیهای دیجیتال(:**

با فعالسازی این آیتم با تغییر ورودیهای دیجیتال، یک پیام حاوی این تغییرات ارسال خواهد شد.

**Change Inputs Analog of Report( ارسال پیام اعالم تغییرات ورودیهای آنالوگ(:**

با فعالسازی این آیتم با تغییر ورودیهای سطح ولتاژ آنالوگ، یک پیام حاوی این تغییرات ارسال خواهد شد.

#### **Status Relay Save( ذخیره وضعیت فعلی رلهها(:**

با فعال سازی این گزینه، وضعیت رله ها با هر تغییر ذخیره شده و بعد از هر بار روشن شدن دستگاه، رله ها مجددا به آخرین وضعیتی که داشتند، تنظیم می شوند.